> <span id="page-0-0"></span>Guix-tox A functional version of tox

> > Cyril Roelandt cyril@redhat.com

> > January 30, 2016

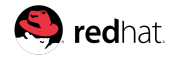

イロメ イ母メ イヨメ イヨメー

1/35

唐山  $298$ 

Cyril Roelandt [Guix-tox](#page-40-0)

- Cyril Roelandt
- OpenStack developer at Red Hat since 2013
- GNU Guix developer

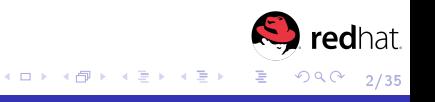

## [Tox](#page-3-0)

#### 2 **Issues with virtualeny**

- [Only Python packages can be installed](#page-7-0)
- [Reproducibility](#page-11-0)
- [One package manager per language](#page-14-0)

#### **3** [GNU Guix](#page-16-0)

- **[Functional package manager](#page-16-0)**
- [Guix environment](#page-21-0)
- [Solving the issues of virtualenv](#page-32-0)

## 4 [guix-tox](#page-34-0)

**■ [Goal](#page-34-0)** 

#### [Demo](#page-36-0)

**[Drawbacks](#page-38-0)** 

<span id="page-3-0"></span>Tox:

- Automate/standardize testing of Python software
- $\blacksquare$  Run tests with various configurations
- **Nidely** used
- **Uses virtualenv**

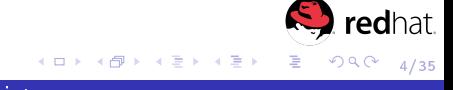

Various user-defined configurations:

 $$$  to  $\times$  -l  $py34 \#$  Run the test suite with Python 3 4  $p$ y27  $\#$  Run the test suite with Python 27 pypy  $\#$  Run the test suite with  $\vec{PyPy}$ pep8 # Find stylistic issues  $does \#$  Build the doc

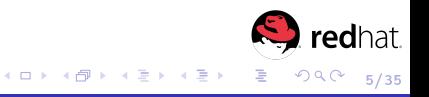

#### Running tests:

```
$ t o x −ep ep8
pep8 c r e a t e : /home/ c y r i l / o p en s t a c k / p y thon - n o v a c lient / . t o x / p ep 8
pep8 i n s t a l l d e p s : −r /home/ c y r i l / o p e n s t a c k / p y thon−n o v a c l i e n t / r e q u i r e m e n t s
       . t \times t−r /home/ c y r i l / o p e n s t a c k / p y thon−n o v a c l i e n t / t e s t −r e q u i r e m e n t s . t x t
pep8 r u n t e s t s : PYTHONHASHSEED= '1957133822 '
pep8 runtests: commands [0]
./novaclient/v2/shell .py : 4918:10: E211 whitespace before (')print ( (" Server supported API versions ") )
ERROR : I n v o c a t i o n E r r o r : ' / home/ c y r i l / o p e n s t a c k / p y thon−n o v a c l i e n t / . t o x /
pep8/bin/flake8<br>ERROR: pep8:comma
             pep8 : commands failed
```
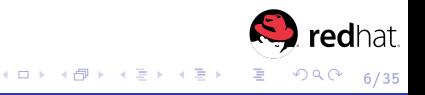

Tox creates a virtualenv for each configuration:

 $$ \simeq \text{to} \times /$ pep8

Users may ask tox to completely recreate a given environment:

 $$$  tox  $-r$  -epep8

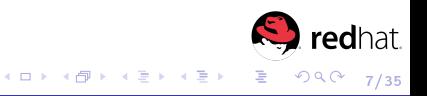

[Only Python packages can be installed](#page-7-0) [Reproducibility](#page-11-0) [One package manager per language](#page-14-0)

# <span id="page-7-0"></span>Table of contents

## T<sub>ox</sub>

- 2 **[Issues with virtualenv](#page-7-0)** 
	- [Only Python packages can be installed](#page-7-0)
	- [Reproducibility](#page-11-0)
	- **[One package manager per language](#page-14-0)**

## 3 [GNU Guix](#page-16-0)

- **[Functional package manager](#page-16-0)**
- [Guix environment](#page-21-0)
- [Solving the issues of virtualenv](#page-32-0)

## 4 [guix-tox](#page-34-0)

- [Goal](#page-34-0)
- [Demo](#page-36-0)
- **[Drawbacks](#page-38-0)**

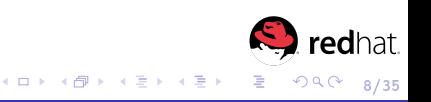

[Only Python packages can be installed](#page-7-0) [Reproducibility](#page-11-0) [One package manager per language](#page-14-0)

Issue:

( lib f f i −t e st ) \$ pip in s t all c f f i  $x86$  64-l in u x  $-gnu-gcc$  $c /$  of fil backend . c : 1 3 : 1 7 : fatal error : f f i . h : No such file or directory  $#$ include  $\lt$ ffi.h> .<br>. compilation terminated \* error : command 'x86 64-linux -gnu-gcc ' failed with exit status 1

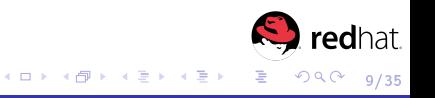

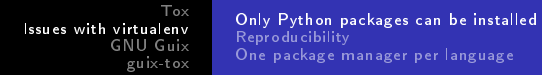

#### Fix:

# apt−get install libffi-dev

Or:

 $#$  yum in stall ...

Or...

 $\#$  \$distro\_p $kg$ \_manager in stall \$missing p $kg$ 

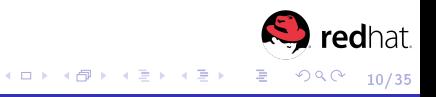

What version of libffi will be used?

- Debian Stable/Testing/Unstable (+ Debian patches)
- Fedora  $X$  (+ Fedora patches)
- **Package from another distribution**
- **Notainalla** version manually installed from a tarball
- -> Different behaviours

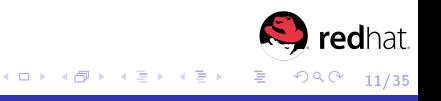

[Only Python packages can be installed](#page-7-0) [Reproducibility](#page-11-0) [One package manager per language](#page-14-0)

# <span id="page-11-0"></span>Table of contents

## T<sub>ox</sub>

#### 2 **[Issues with virtualenv](#page-7-0)**

[Only Python packages can be installed](#page-7-0)

#### **[Reproducibility](#page-11-0)**

**[One package manager per language](#page-14-0)** 

# 3 [GNU Guix](#page-16-0)

- **[Functional package manager](#page-16-0)**
- [Guix environment](#page-21-0)
- [Solving the issues of virtualenv](#page-32-0)

## 4 [guix-tox](#page-34-0)

- [Goal](#page-34-0)
- [Demo](#page-36-0)
- **[Drawbacks](#page-38-0)**

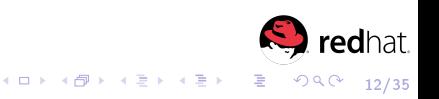

```
Tox
Issues with virtualenv
          GNU Guix
            guix-tox
                         Only Python packages can be installed
                          Reproducibility
                         One package manager per language
```
Environment variables can change the behaviour of a program:

```
$ LANG=C python 3 –c "print ('é')"
Unable to decode the command from the command line.
Unicode Encode Error : 'utf −8' codec can't encode character '\udcc3' in
     position 7:
surrogates not allowed
$ LANG=en US . UTF−8 p y th on 3 −c " p r in t ( ' é ') "
é
```
Two developers may witness different behaviours depending on the value of "LANG".

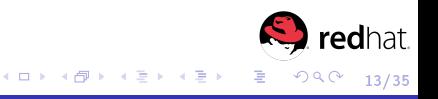

External commands may be used even though the virtual environment has no control over them:

```
$ cat tox ini
[ t o \times ]e<sub>n</sub> v l i s t = p v 34
[ t e s t e n v ]
whitelist externals =/bin/echo
\mathsf{comm}ands\equive cho " Starting tests"
      p v th on test pv
```
The "echo" command might not be the exact same on all machines. A valid tox.ini might even use more complex commands instead of "echo"...

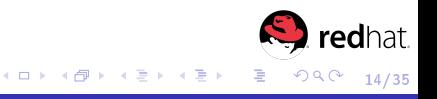

[Only Python packages can be installed](#page-7-0) **[Reproducibility](#page-11-0)** [One package manager per language](#page-14-0)

# <span id="page-14-0"></span>Table of contents

## T<sub>ox</sub>

#### 2 **[Issues with virtualenv](#page-7-0)**

- [Only Python packages can be installed](#page-7-0) [Reproducibility](#page-11-0)
- [One package manager per language](#page-14-0)

# 3 [GNU Guix](#page-16-0)

- **[Functional package manager](#page-16-0)**
- [Guix environment](#page-21-0)
- [Solving the issues of virtualenv](#page-32-0)

# 4 [guix-tox](#page-34-0)

- [Goal](#page-34-0)
- [Demo](#page-36-0)
- **[Drawbacks](#page-38-0)**

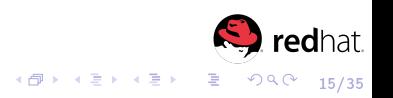

4 0 8

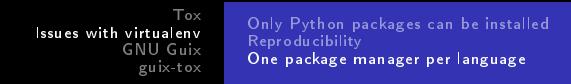

Current trend: one language  $\Rightarrow$  one package manager

- $\blacksquare$  Python  $\gt$  pip
- $\blacksquare$  Perl  $\gt$  cpan
- $\blacksquare$  Javascript -> npm

 $\sim$ ...

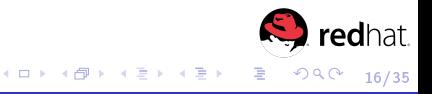

[Functional package manager](#page-16-0) [Guix environment](#page-21-0) [Solving the issues of virtualenv](#page-32-0)

# <span id="page-16-0"></span>Table of contents

## T<sub>ox</sub>

#### 2 **[Issues with virtualenv](#page-7-0)**

- [Only Python packages can be installed](#page-7-0)
- [Reproducibility](#page-11-0)
- **[One package manager per language](#page-14-0)**

## 3 [GNU Guix](#page-16-0)

#### **[Functional package manager](#page-16-0)**

- [Guix environment](#page-21-0)
- [Solving the issues of virtualenv](#page-32-0)

## 4 [guix-tox](#page-34-0)

- [Goal](#page-34-0)
- [Demo](#page-36-0)
- **[Drawbacks](#page-38-0)**

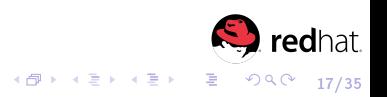

4 0 8

[Functional package manager](#page-16-0) [Guix environment](#page-21-0) [Solving the issues of virtualenv](#page-32-0)

- **Based on Nix**
- **Written in GNU Guile (Scheme)**
- **Per-user package management**
- Rollbacks
- **Functional**

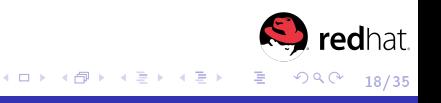

[Functional package manager](#page-16-0) [Guix environment](#page-21-0) [Solving the issues of virtualenv](#page-32-0)

\*Functional\* package manager:

- As in "functional programming"
- A package is a "function"
- **Parameters: version, tarball URL, inputs...**
- Return value: directory in /gnu/store

[Functional package manager](#page-16-0) [Guix environment](#page-21-0) [Solving the issues of virtualenv](#page-32-0)

イロメ イ母メ イヨメ イヨメ

#### Example: the "hello" package

```
( d e f i n e −p u b l i c h e l l o
   ( p a c k a g e
     (name "hello")(v ersion "2.10")
     ( s o u r c e
        ( o r i g i n
         (method url −fetch)
         ( u r i ( s t r i n g −append " m i r r o r : / / gnu / h e l l o / h e l l o −" v e r s i o n
                  " tar \sigmaz')
         ( s h a 2 5 6
           ( b a s e 3 2
             "0 s s i 1 w p a f 7 p l a s w q q j w i g p p s g 5 f y h 9 9 v d | b 9 k z | 7 c 9 | n g 8 9 n d q 1 i " ) ) ) )
     ( b u i l d −s y s t em gnu−b u i l d −s y s t em )
     ( synopsis " Hello, GNU world: An example GNU package")
     ( d e s c r i p t i o n
      "GNU Hello prints the message \"Hello, world!\" and then exits. It
serves as an example of standard GNU coding practices. As such it
      s u p p o r t s
command-line arguments, multiple languages, and so on.")
     (home-page "http://www.gnu.org/software/hello/")
     (license\_gpl3+))
```
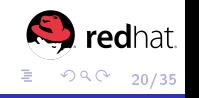

#### Example: installing "hello"

```
$ guix package −i hello
The following package will be installed:<br>hello 2.10 / \sigmanu/store/6b2sx
                                       /gnu / store /6 b 2 s x 5 2 1 s hm s 9 3 2 s d m j 2 k v 1 s k k 2 4 6 k v −
             h ell o −2.10
 . . .
16 packages in profile
$ which hello
/home/ c y r i l / . g ui x−p r o f i l e / b i n / h e l l o
$ l s −l /home/ c y r i l / . g ui x−p r o f i l e / b i n / h e l l o
/home/ c y r i l / . gui x - p r o f i l e / b in / h e l o ->
/ gnu / s t o r e /6 b 2 s x 5 2 1 s hm s 9 3 2 sl dm j 2 k v 1 s k k 2 4 6 k y−h e l l o −2 .10/ b i n / h e l l o
```
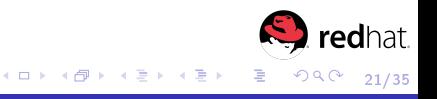

[Functional package manager](#page-16-0) [Guix environment](#page-21-0) [Solving the issues of virtualenv](#page-32-0)

# <span id="page-21-0"></span>Table of contents

## T<sub>ox</sub>

#### 2 **[Issues with virtualenv](#page-7-0)**

- [Only Python packages can be installed](#page-7-0)
- [Reproducibility](#page-11-0)
- **[One package manager per language](#page-14-0)**

# 3 [GNU Guix](#page-16-0)

- **[Functional package manager](#page-16-0)**
- [Guix environment](#page-21-0)
- [Solving the issues of virtualenv](#page-32-0)

## 4 [guix-tox](#page-34-0)

- [Goal](#page-34-0)
- [Demo](#page-36-0)
- **[Drawbacks](#page-38-0)**

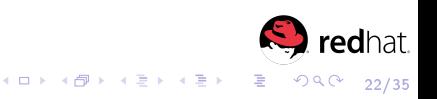

- Create a virtual environment (just like virtualenv)
- $\blacksquare$  The user profile is left untouched
- Run a given command
- **n** Interactive mode

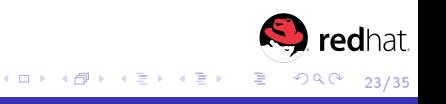

[Functional package manager](#page-16-0) [Guix environment](#page-21-0) [Solving the issues of virtualenv](#page-32-0)

\$ guix environment - ad-hoc - pure which

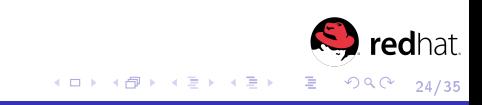

```
Tox
Issues with virtualenv
            GNU Guix
              guix-tox
                               Functional package manager
Guix environment
                              Solving the issues of virtualenv
```

```
$ guix environment - ad-hoc - pure which
$ which guix
which : no guix in (/gnu/store/scra07w6z2hnmackqj851rqznd7sznvm–which
     -2.21/ b in)
```
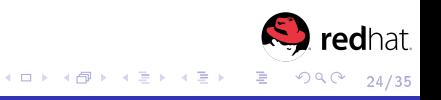

```
$ guix environment - ad-hoc - pure which
$ which guix
which : no guix in (/gnu/store/scra07w6z2hnmackgi851rgznd7sznvm–which
     -2.21/ b in)
$ e cho $PATH
/gnu/store/scra07w6z2hnmackqj851rqznd7sznvm-which −2.21/bin
```
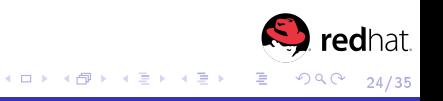

```
$ guix environment - ad-hoc - pure which
$ which guix
which : no guix in (/gnu/store/scra07w6z2hnmackgi851rgznd7sznvm–which
     -2.21/ b in)
$ e cho $PATH
/gnu/store/scra07w6z2hnmackqj851rqznd7sznvm-which −2.21/bin
$ e x i t
e x i t
```
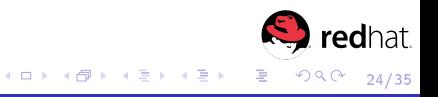

Tox [Issues with virtualenv](#page-7-0) [GNU Guix](#page-16-0) [guix-tox](#page-34-0) [Functional package manager](#page-16-0) [Guix environment](#page-21-0) [Solving the issues of virtualenv](#page-32-0)

\$ guix environment --ad-hoc --pure python-babel python

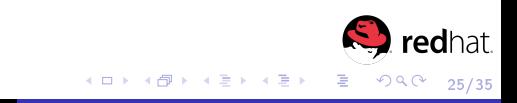

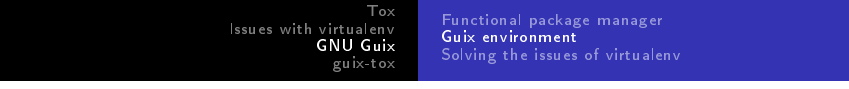

```
$ guix environment --ad-hoc --pure python-babel python
$ e cho $PYTHONPATH
/ gnu / s t o r e /7 k 8 z 2 a 1 b q h j 4 7 h q 4 r 4i z 5 4 cm b 5 y 3 hl 7 d−p y thon−b a b el −1.3/ l i b / p y t h o n 3
       . 4 / sit e −p a c k a g e s : /gnu / st or e /9 i a n n n x g 7 m f n z 6 m i s i 4 n f 1 q 8 a v d j r l z r −p y thon
       -3 4 3/lib/python 3 4/site -p ackages
```
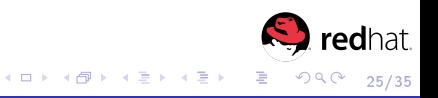

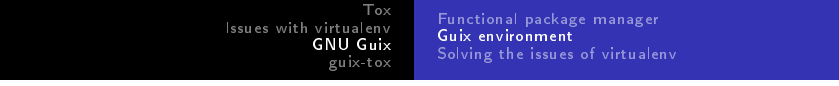

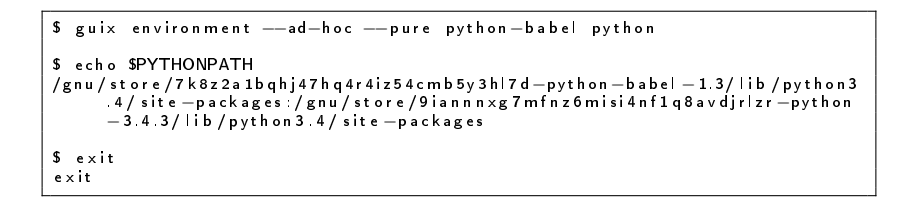

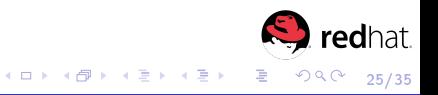

[Functional package manager](#page-16-0) [Guix environment](#page-21-0) [Solving the issues of virtualenv](#page-32-0)

Complete isolation from the rest of the system using containers:

\$ guix en vironment −−ad−hoc −−pure coreutils<br>\$ ls /usr/bin/make Is / usr/bin/make /usr/bin/make

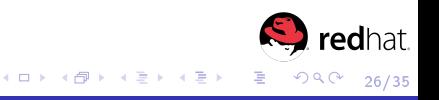

Complete isolation from the rest of the system using containers:

```
$ guix environment −−ad−hoc −−pure coreutils<br>$ ls /usr/bin/make
 Is / usr/bin/make
/usr/bin/make
$ guix environment - ad - hoc - pure - container coreutils
# is /usr/bin/make
Is: cannot access /usr/bin/make: No such file or directory
```
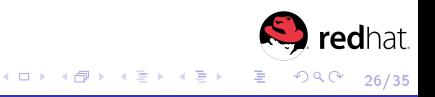

[Functional package manager](#page-16-0) [Guix environment](#page-21-0) [Solving the issues of virtualenv](#page-32-0)

# <span id="page-32-0"></span>Table of contents

## T<sub>ox</sub>

#### 2 **[Issues with virtualenv](#page-7-0)**

- [Only Python packages can be installed](#page-7-0)
- [Reproducibility](#page-11-0)
- **[One package manager per language](#page-14-0)**

## 3 [GNU Guix](#page-16-0)

- **[Functional package manager](#page-16-0)**
- [Guix environment](#page-21-0)
- [Solving the issues of virtualenv](#page-32-0)

## 4 [guix-tox](#page-34-0)

- [Goal](#page-34-0)
- [Demo](#page-36-0)
- **[Drawbacks](#page-38-0)**

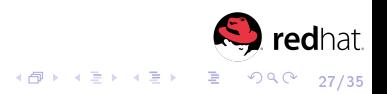

4 0 8

- Handling multiple versions of a single package (like virtualenv)
- Handling ! Python packages (compilers, lib<sup>\*</sup>-dev)
- Better isolation from the rest of the system (environment  $\mathbb{R}^n$ variables, unspecified commands...)

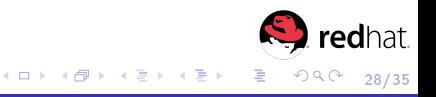

[Goal](#page-34-0) [Demo](#page-36-0) **[Drawbacks](#page-38-0)** 

# <span id="page-34-0"></span>Table of contents

## T<sub>ox</sub>

#### 2 **[Issues with virtualenv](#page-7-0)**

- [Only Python packages can be installed](#page-7-0)
- [Reproducibility](#page-11-0)
- **[One package manager per language](#page-14-0)**

# 3 [GNU Guix](#page-16-0)

- **[Functional package manager](#page-16-0)**
- [Guix environment](#page-21-0)
- [Solving the issues of virtualenv](#page-32-0)

# 4 [guix-tox](#page-34-0)

**■ [Goal](#page-34-0)** 

#### [Demo](#page-36-0)

**[Drawbacks](#page-38-0)** 

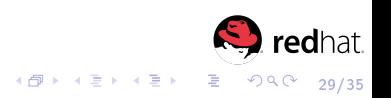

4 0 8

[Demo](#page-36-0) [Drawbacks](#page-38-0)

- **Keep using tox**
- Replace virtualenv with GNU Guix
- Code : https://git.framasoft.org/Steap/guix-tox

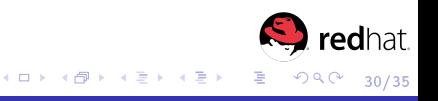

[Goal](#page-34-0) [Demo](#page-36-0) **[Drawbacks](#page-38-0)** 

# <span id="page-36-0"></span>Table of contents

## T<sub>ox</sub>

#### 2 **[Issues with virtualenv](#page-7-0)**

- [Only Python packages can be installed](#page-7-0)
- [Reproducibility](#page-11-0)
- **[One package manager per language](#page-14-0)**

# 3 [GNU Guix](#page-16-0)

- **[Functional package manager](#page-16-0)**
- [Guix environment](#page-21-0)
- [Solving the issues of virtualenv](#page-32-0)

# 4 [guix-tox](#page-34-0)

[Goal](#page-34-0)

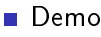

**[Drawbacks](#page-38-0)** 

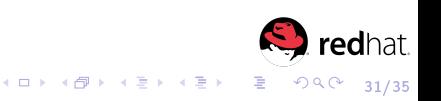

Tox [Issues with virtualenv](#page-7-0) [GNU Guix](#page-16-0) [guix-tox](#page-34-0) [Goal](#page-34-0) [Demo](#page-36-0) [Drawbacks](#page-38-0)

```
$ cd p y thon−k e y s t o n e c l i e n t
$ GUIX TOX EXTRA=o p e n s s l g ui x −t o x −−en v=g u i x −ep y 27
...<br>py27 Guix env: guix environment ——ad—hoc —— pure python2— pbr python2—
       b a b e l
p y thon2−i s o 8 6 0 1 p y thon2−d e b t c o l l e c t o r p y thon2−n e t a d d r p y thon2−o s l o .
       c o n f i g
p y thon 2−o slo .i18 n p y thon 2−o slo .se rialization p y thon 2−o slo utils
p y thon 2−p r et t y t a b l e p y thon 2−r e quests p y thon 2−s i x p y thon 2−s t e v e d o r e
p y thon 2−h a c k in g p y thon 2−c o v e r a g e p y thon 2−d is c o v e r p y thon 2−f i x t u r e s
p y thon2−k e y r i n g p y thon2−l x m l p y thon2−mock p y thon2−o a u t h l i b p y thon2−
       o s l o t e s t
p y thon2−p y c r y p t o p y thon2−r e q u e s t s −mock p y thon2−s p h i n x p y thon2−
       t e s t r e p o s i t o r y
p y thon 2−t e stres ources p y thon 2−t e st tools p y thon 2−web ob p v thon 2−s e tup tools
p v thon2−p b r o p en s s l p v thon −2 −−e x e c = p v thon se t up p v t e s t r −−s l o w e s t
−−t e s t r −a r g s=
. . .
Ran 1131 (+937) tests in 26 290s (+22.746 s)PASSED (id = 42, skips= 4)
. . .
```
 $2Q$ 32/35

イロト イ母ト イヨト イヨト

[Goal](#page-34-0) [Demo](#page-36-0) **[Drawbacks](#page-38-0)** 

# <span id="page-38-0"></span>Table of contents

### T<sub>ox</sub>

#### 2 **[Issues with virtualenv](#page-7-0)**

- [Only Python packages can be installed](#page-7-0)
- [Reproducibility](#page-11-0)
- **[One package manager per language](#page-14-0)**

# 3 [GNU Guix](#page-16-0)

- **[Functional package manager](#page-16-0)**
- [Guix environment](#page-21-0)
- [Solving the issues of virtualenv](#page-32-0)

# 4 [guix-tox](#page-34-0)

- [Goal](#page-34-0)
- **[Demo](#page-36-0)**
- **■** [Drawbacks](#page-38-0)

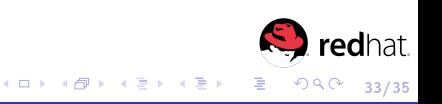

- All of PyPI is not available in GNU Guix (but "guix import works pretty well)
- Some features are not supported
- Guix-tox is alpha software (but one can use "guix-tox" env=virtualenv")
- Only available on GNU/Linux

<span id="page-40-0"></span>Tox [Issues with virtualenv](#page-7-0) [GNU Guix](#page-16-0) [guix-tox](#page-34-0) [Goal](#page-34-0) [Demo](#page-36-0) [Drawbacks](#page-38-0)

Join us on Freenode: #guix !

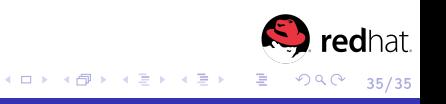